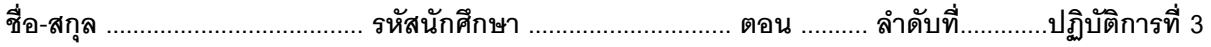

# **เรื่อง** SelectionProgramming

# คำ สั่ง

- 1. ใหน้กัศึกษำสร้ำงโฟลเ์ดอร์ส ำหรับเก็บไฟลโ์ปรแกรมในวิชำปฏิบตัิกำรโดยต้งัชื่อเป็นรหสั นักศึกษำไว้ที่ไดร์ฟ D:
- 2. ให้นักศึกษาเขียนโปรแกรมภาษาไพทอนและทดสอบการทำงานให้สมบูรณ์ ก่อน upload ้ ส่งผ่านเว็บไซต์ที่กำหนดให้

หมายเหตุ การถามค่าและการแสดงค่า ควรมีคำอธิบายประกอบให้ผู้ใช้อย่างเหมาะสม

## ปัญหำ **1. – Circle or Square**

- 1. ใหน้กัศึกษำสร้ำงโปรแกรมที่เริ่มทำ งำนดว้ยกำรถำมผใู้ชว้ำ่ "Input c if you want to calculate the area of a circle, others for square" แลว้เก็บคำ ตอบไว้
- ่ 2.1 หากคำตอบเป็น c ให้ถามรัศมีของวงกลม แล้วทำการคำนวณพื้นที่วงกลมจากสตร

$$
A = \pi \times r^2
$$

โดยให้ค่า  $\pi = 3.14159$ 

2.2 หากคำตอบไม่ใช่ c ให้ถามความยาวของด้านสี่เหลี่ยมด้านเท่า แล้วทำการคำนวณพื้นที่

้<br>3. ให้แสดงค่าพื้นที่ที่คำบากปล้

ตัวอย่างการทำงาน

```
Input c if you want to calculate the area of a circle,
others for square : c
Radius : 12
Area = 452.38896\ggInput c if you want to calculate the area of a circle,
others for square : q
Side : 12
Area = 144.0
```
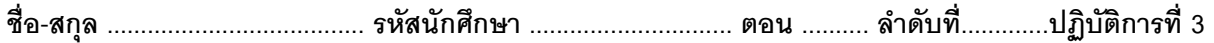

#### ปัญหำ **2. – What Counter**

- 1. ให้นักศึกษาสร้างโปรแกรมที่ถามผู้ใช้ว่า "Say what : " แล้วเก็บคำตอบไว้ โดยทำซ้ำทั้งหมด 4 ครั้ง ซึ่ง โปรแกรมจะตอ้งจำ จำ นวนคร้ังที่ผใู้ชต้อบวำ่ what กลับมำจริงโดยจะนับเฉพำะในกรณีที่ what เป็ นอักษรตัว เลก็ ท้งัหมดเท่ำน้นัก็ได้
- 2. ถ้าผู้ใช้ไม่ตอบกลับมาว่า what แม้แต่ครั้งเดียว ให้แสดงประโยค "You haven't said what once." แต่ถ้า ผู้ใช้ ตอบกลับมาว่า what อย่างน้อยหนึ่งครั้ง ให้แสดงจำนวนครั้งที่ถ้า ผู้ใช้ตอบกลับมาว่า what

<u>หมายเหตุ</u> นักศึกษาสามารถเพิ่มค่าตัวแปรเลขจำนวนเต็มทีละ 1 ได้ ด้วยการใช้ += ดังตัวอย่าง

 $x += 1$ 

ตัวอย่างการทำงาน

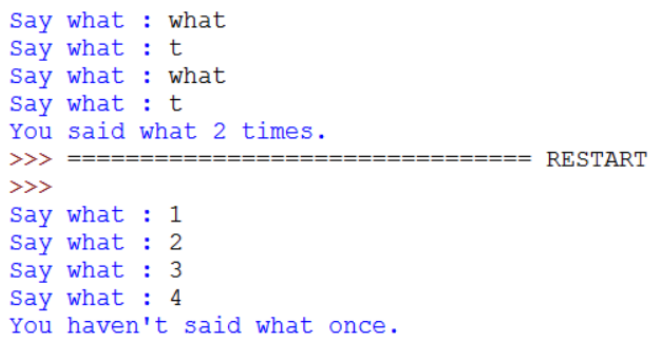

# กำรต้งัชื่อไฟล์

่ ให้ตั้งชื่อไฟล์ในรูปแบบ <mark>Paa\_b\_xxxxxxxx.py</mark> เมื่อ aa หมายถึง หมายเลขปฏิบัติการ b หมายถึง ลำดับข้อ และ xxxxxxxxx คือรหัสประจำตัวนักศึกษา เช่น P03\_2\_571610034.py หมายถึงเป็นงานในปฏิบัติการที่ 3 ลำดับข้อที่ 2 และ รหัสนักศึกษา คือ 571610034 ดังนั้น ในการปฏิบัติการนี้ การตั้งชื่อไฟล์จะเป็นดังนี้

- 1. Circle or Square: P03\_1\_xxxxxxxx.py
- 2. What Counter: P03\_2\_xxxxxxxx.py

### กำรส่งงำน

เมื่อนักศึกษาดำเนินการศึกษาและเขียนโปรแกรมภาษาไพทอน พร้อมทั้งได้ทดสอบการทำงานของโปรแกรมว่าทำงานได้ ถูกต้องเรียบร้อย ให้นักศึกษานำแฟ้มข้อมูล (ที่เป็นโค๊ดโปรแกรม .py ) ส่งผ่าน web upload ที่ **http://hw.cs.science.cmu.ac.th/CS\_HW/p204101.html** โดยให้คลิก link เพื่อ login ตามตอนเรียน (Section) ของ ตนเอง

(จะให้คะแนนเฉพาะไฟล์ที่ตั้งชื่อถูกต้อง คอมไพล์ผ่าน และทำงานได้ถูกต้องตามโจทย์กำหนดเท่านั้น)